#### แนวทางการปฏิบัติงาน เพื่อรองรับสถานการณ์การแพร่ระบาด COVID-๑๙ ึกองบริหารงานบุคคล สำนักงานมหาวิทยาลัย

ี ด้วยสถานการณ์การแพร่ระบาดของโรคติดเชื้อไวรัสโคโรนา (COVID-๑๙) ที่ยังคงมีการระบาดอย่างต่อเนื่อง ้มีผู้ติดเชื้อและเสียชีวิตเพิ่มขึ้น ซึ่งกระทรวงสาธารณสุขขอความร่วมมือกับกระทรวงต่างๆ ในการดำเนินการตาม มาตรการป้องกัน เฝ้าระวัง ควบคุมไม่ให้เกิดการแพร่ระบาดที่มีแนวโน้มลุกลามมากขึ้น ส่งผลกระทบทั้งในด้านสุขภาพ การทำงาน ธุรกิจและเศรษฐกิจของประเทศ หน่วยงานจึงควรต้องพิจารณารูปแบบการปฏิบัติงานและการกำกับดูแล ที่มีประสิทธิภาพเพื่อเตรียมพร้อมรองรับการปฏิบัติงานของบุคลากรให้เหมาะสมกับสถานการณ์ ดังนั้นการทำงาน ี ที่บ้าน (Work From Home) จึงเป็นแนวทางที่จะนำมาใช้ในการปฏิบัติงาน ซึ่งต้องมีการเตรียมความพร้อมทั้งระบบ การทำงานและระบบออนไลน์เพื่อให้การทำงานของหน่วยงานไม่หยุดชะงัก

กองบริหารงานบุคคล จึงมีแนวทางการปฏิบัติงาน (Work From Home) เพื่อรองรับการปฏิบัติงาน ดังนี้

- ื่๑. มอบหมายให้ทุกงานในสังกัดระบุลักษณะงานที่สามารถและไม่สามารถปฏิบัติงานผ่านระบบ <u>เอกสารแนบ ๑</u>
- 2. สื่อสารและแจ้งขอความร่วมมือจากทุกส่วนงานสแกนเอกสารต้นเรื่องพร้อมเอกสารแนบที่เกี่ยวข้อง ผ่านระบบสารบรรณอิเล็กทรอนิกส์ (CMU e-Document) <u>เอกสารแนบ ๒</u>
- 3. ให้ทุกงานในสังกัดกองบริหารงานบุคคล รับและเสนอเรื่องผ่านระบบ e-Document พร้อมทั้ง ได้ซักซ้อมการปฏิบัติงานผ่านระบบสารบรรณอิเล็กทรอนิกส์ (CMU e-Document) ให้กับผู้ปฏิบัติงาน ทุกงานแล้ว เมื่อวันที่ ๑๙ มีนาคม ๒๕๖๓ โดยจัดทำขั้นตอนการปฏิบัติงานของระบบที่เกี่ยวข้อง เอกสารแนบ ๓
- 4. กรณีมีเร่งด่วนส่วนงานสามารถติดต่อประสานงานได้โดยตรงกับหัวหน้างาน

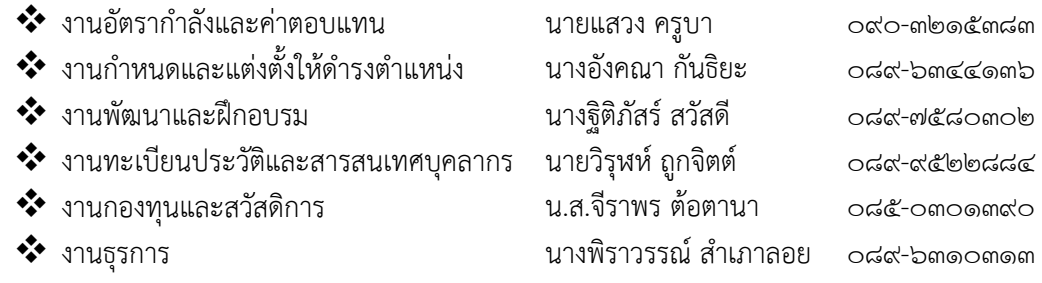

- ี ๕. เน้นการปฏิบัติงานในรูปแบบ Online เป็นสำคัญ และใช้ช่องทางการสื่อสารที่หลากหลาย ให้สามารถติดต่อประสานงานกันได้ตลอดเวลา
- ็ ธ. ทำงานผ่าน Drive Share / OneDrive (Cloud Storage) เพื่อให้สามารถทำงานได้จากทุกที่ และสามารถปฏิบัติงานร่วมกันหรือปฏิบัติงานแทนกันได้
- ๗. กรณีจำเป็นต้องใช้โทรศัพท์ในการติดต่อประสานงาน สามารถพิจารณาให้ความช่วยเหลือ ค่าโทรศัพท์มือถือตามที่จ่ายจริง ทั้งนี้ให้ได้รับความเห็นชอบ/อนุมัติจากผู้บังคับบัญชา
- ๘. กำหนดช่วงเวลาการปฏิบัติงานที่ชัดเจน ๐๘.๓๐-๑๖.๓๐ น. (WFH)
- ๙. ผู้บังคับบัญชาอาจมอบหมายให้บุคลากรสลับสับเปลี่ยนกันมาปฏิบัติงานประจำสำนักงาน เช่น จันทร์ พุธ ศุกร์ หรือ อังคาร พฤหัส ขึ้นอยู่กับลักษณะงานนั้นๆ
- ๑๐. กำกับติดตามการปฏิบัติงานเพื่อประสิทธิผลของงานอย่างต่อเนื่อง โดยหัวหน้างาน/ผู้อำนวยการกอง

กฎ/ระเบียบ/ข้อมูลที่เกี่ยวข้อง ประกาศมหาวิทยาลัยเชียงใหม่ เรื่อง แนวทางการปฏิบัติงานของผู้ปฏิบัติงานในมหาวิทยาลัย (Work From Home) ในสถานการณ์การระบาดของโรคติดเชื้อไวรัสโคโรนา (COVID-๑๙) และการป้องกันสุขภาพ จากปัญหาหมอกควัน ลงวันที่ ๑๘ มีนาคม ๒๕๖๓

#### เอกสารแนบ 1

มอบหมายให้ทุกงานในสังกัด ระบุลักษณะงานที่สามารถและไม่สามารถปฏิบัติงานผ่านระบบ

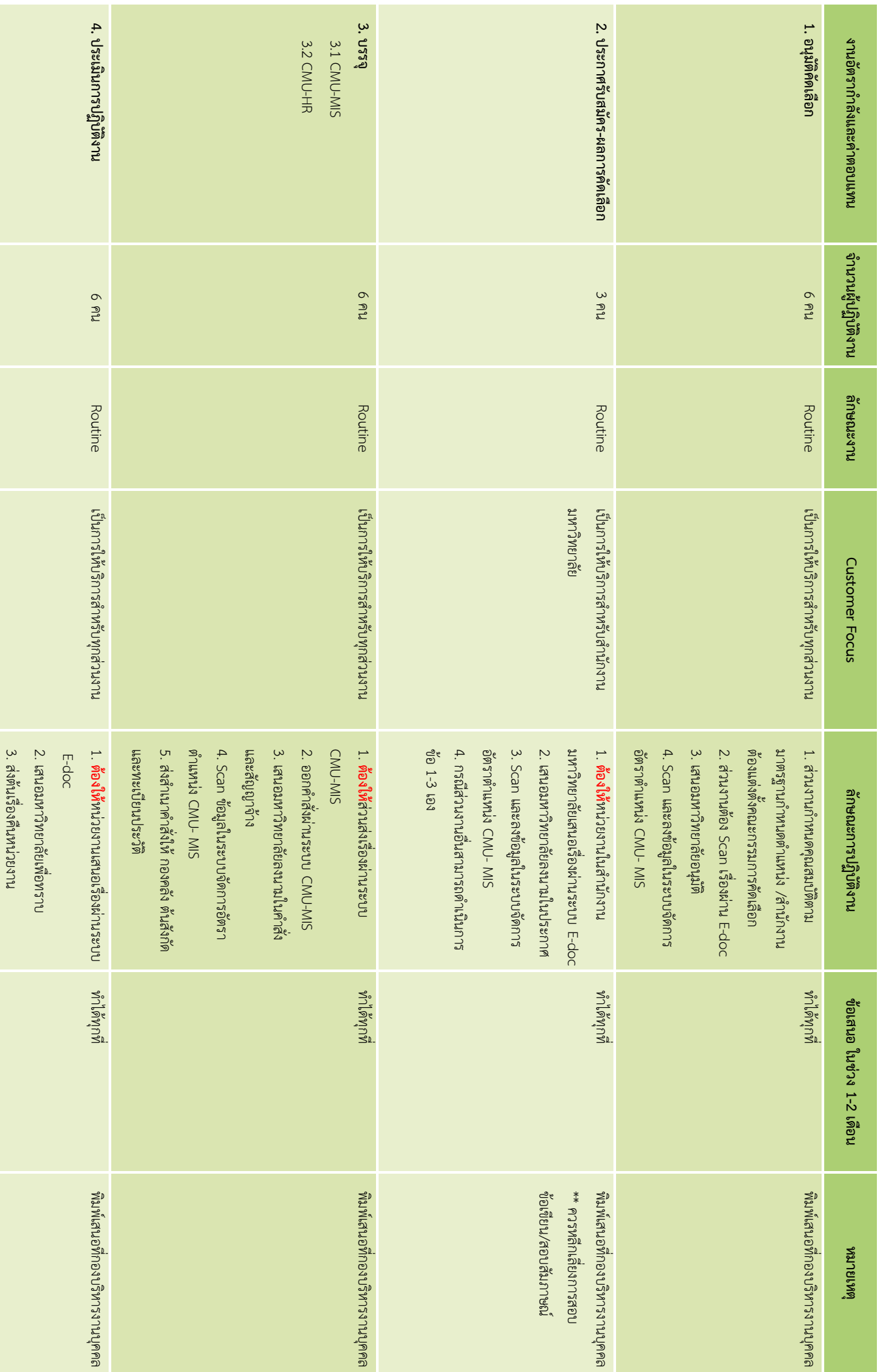

**งานอัตราก าลังและค่าตอบแทน**

<u>งานอัตรากำลังและค่าตอบแทน กองบริหารงานบุคคล</u>

**กองบริหารงานบุคคล**

WorkFromHome\_งานอัตราก าลังฯ, หน้า 1

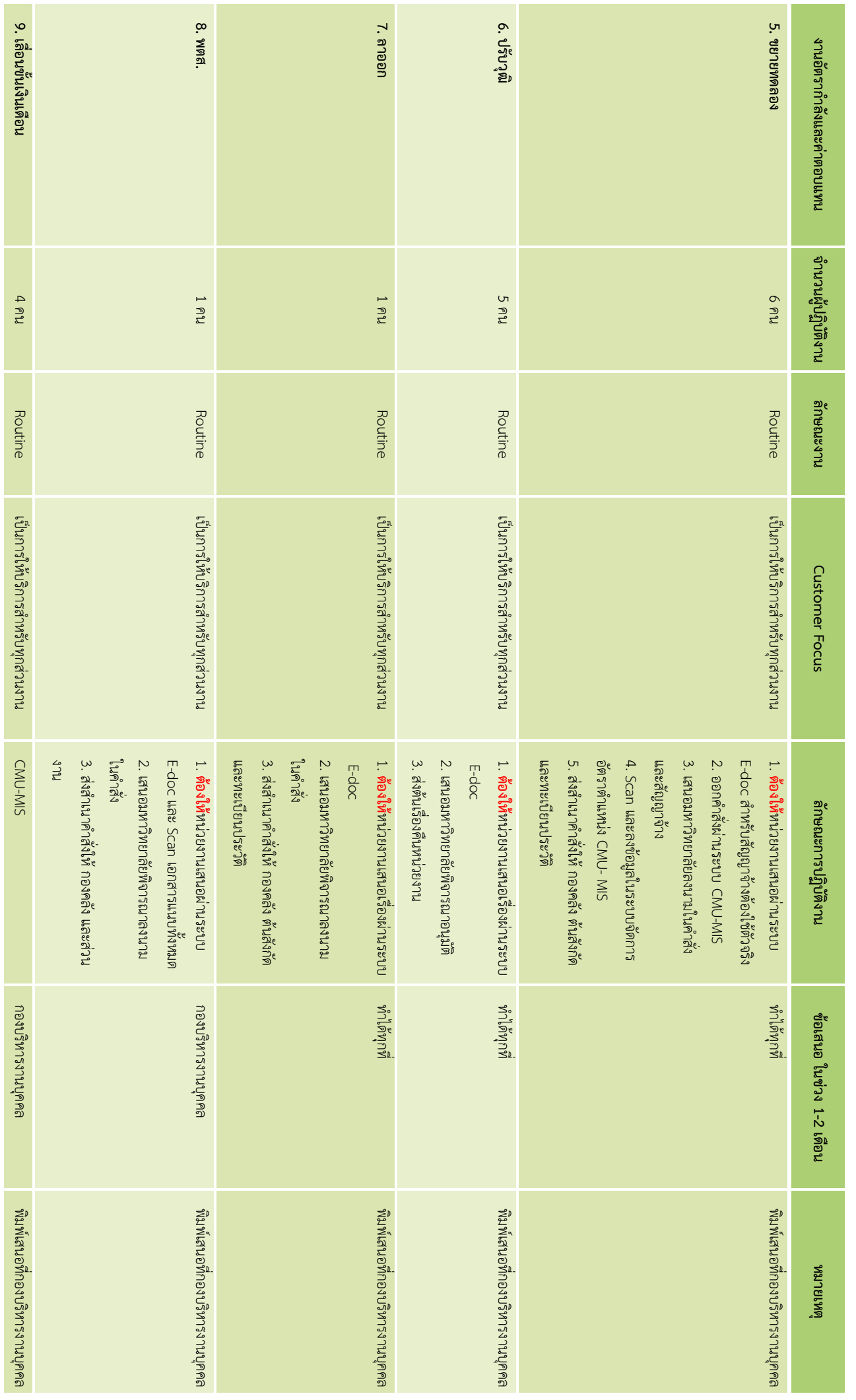

**งานอัตราก าลังและค่าตอบแทน**

<u>งานอัตรากำลังและค่าตอบแทน กองบริหารงานบุคคล</u>

**กองบริหารงานบุคคล**

WorkFromHome\_งานอัตราก าลังฯ, หน้า 2

### <u>งานอัตรากำลังและค่าตอบแทน กองบริหารงานบุคคล</u> **งานอัตราก าลังและค่าตอบแทน กองบริหารงานบุคคล**

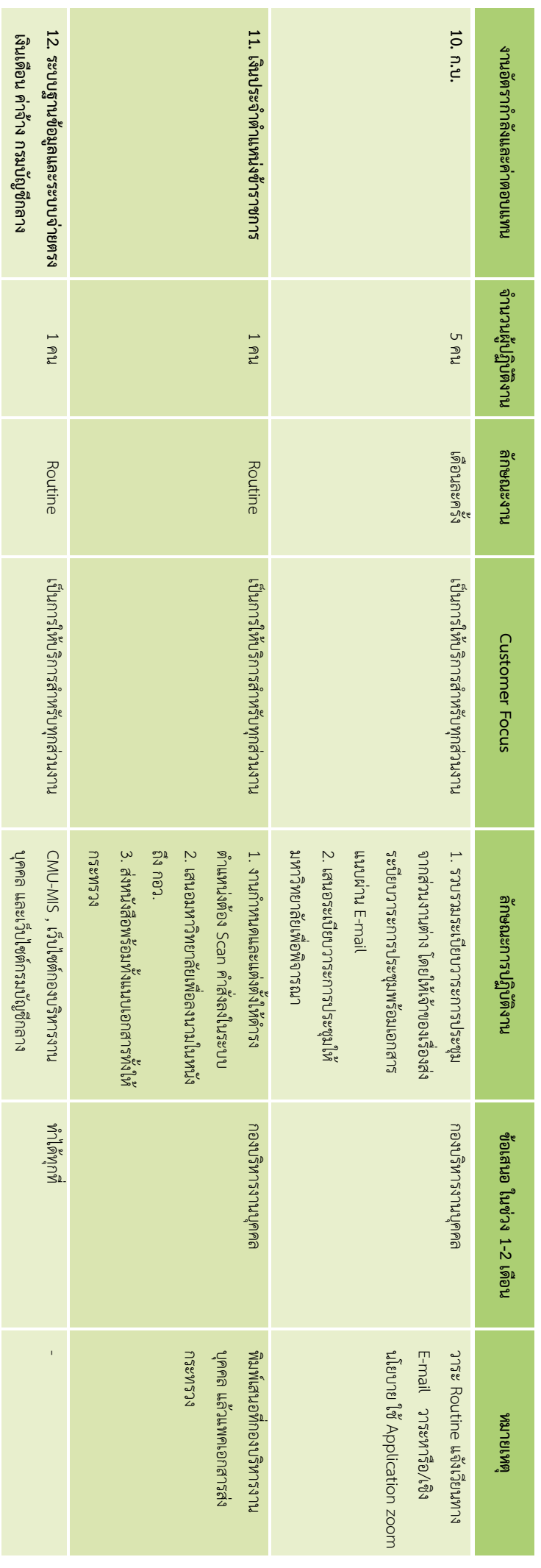

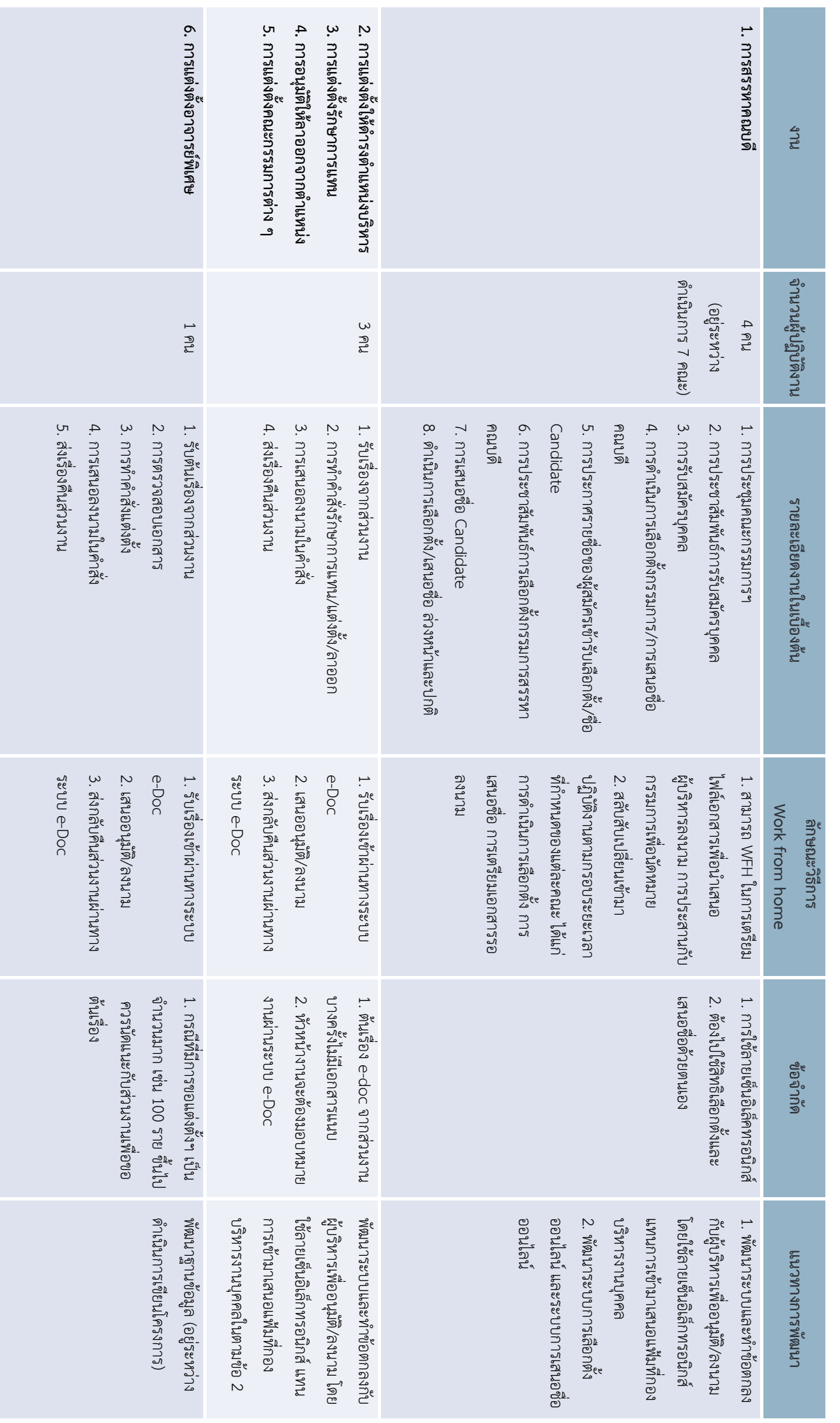

### ${\sf WorkFromHome}$  \_งานกำหนดฯ, หน้า 1

# งานกำหนดและแต่งตั้งให้ดำรงตำแหน่ง กองบริหารงานบุคคล **งานก าหนดและแต่งตั้งให้ด ารงต าแหน่ง กองบริหารงานบุคคล**

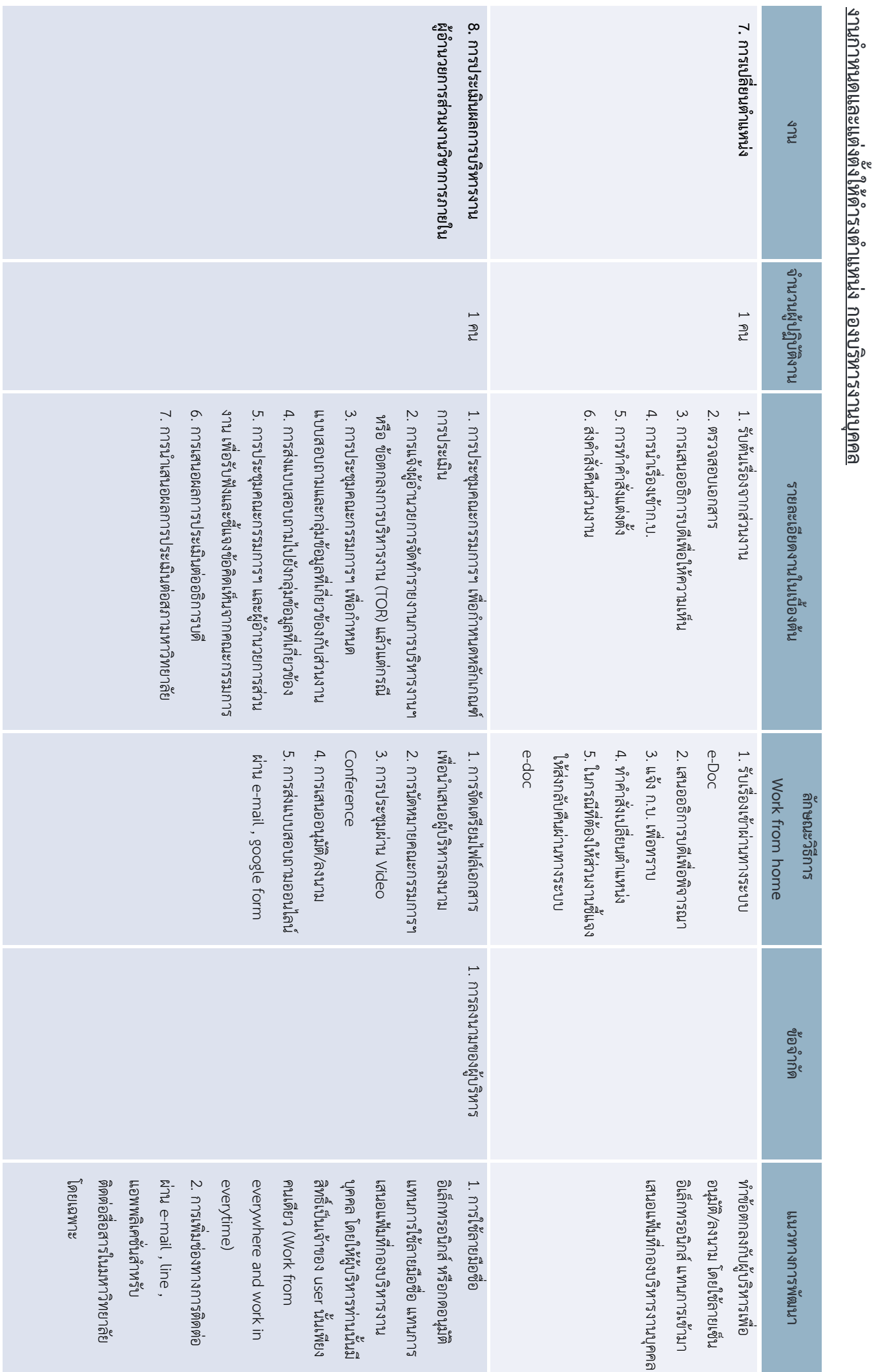

**งานก าหนดและแต่งตั้งให้ด ารงต าแหน่ง**

**กองบริหารงานบุคคล**

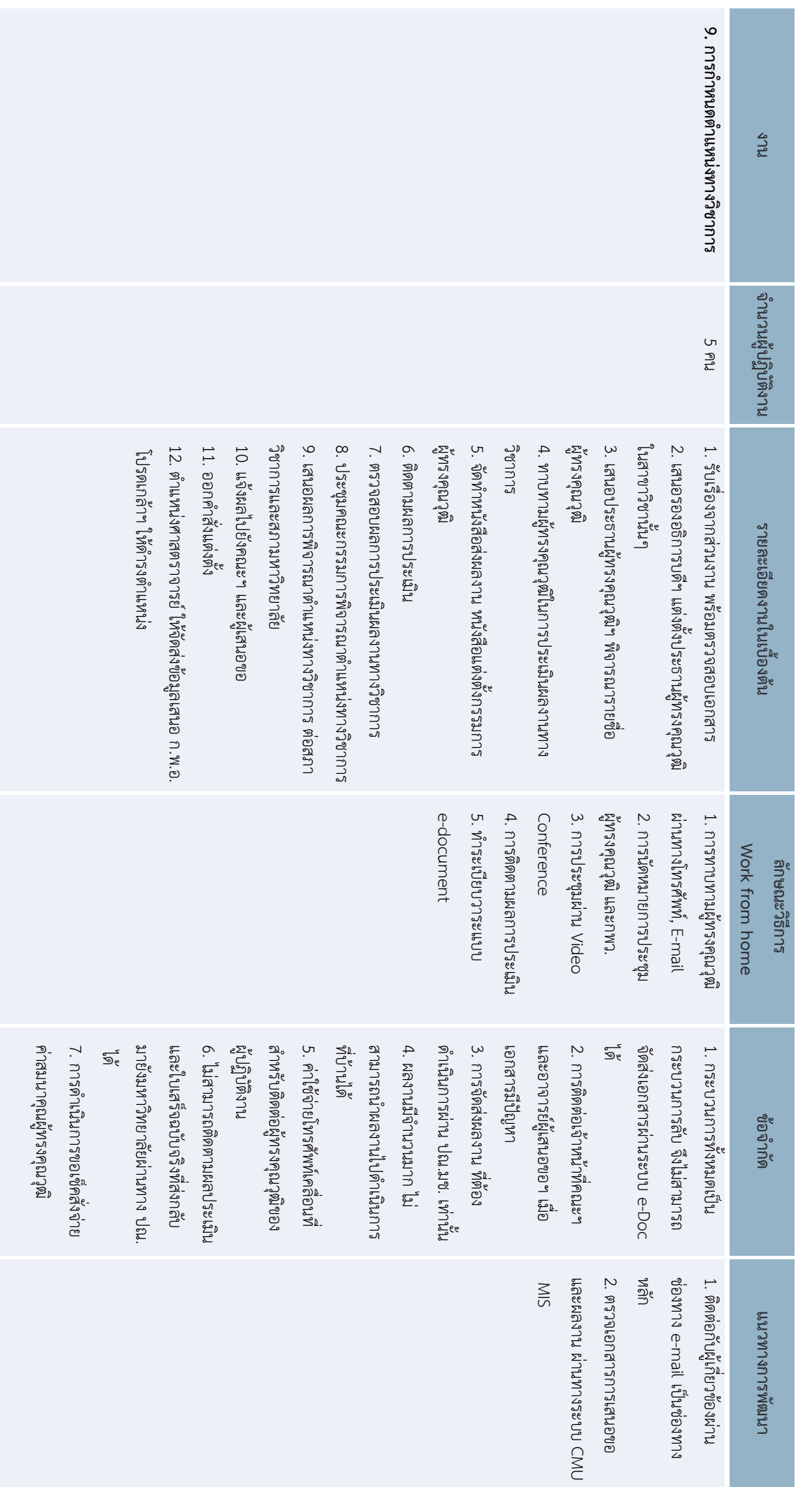

 ${\sf WorkFromHome}$  \_งานกำหนดฯ, หน้า 3 งานกำหนดและแต่งตั้งให้ดำรงตำแหน่ง กองบริหารงานบุคคล **งานก าหนดและแต่งตั้งให้ด ารงต าแหน่ง กองบริหารงานบุคคล**

# งานกำหนดและแต่งตั้งให้ดำรงตำแหน่ง กองบริหารงานบุคคล **งานก าหนดและแต่งตั้งให้ด ารงต าแหน่ง กองบริหารงานบุคคล**

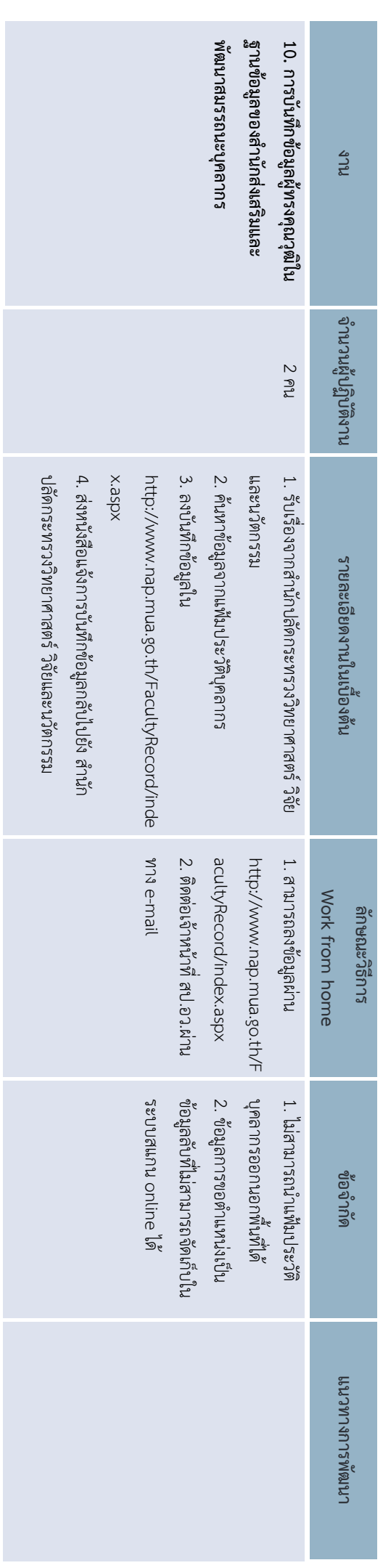

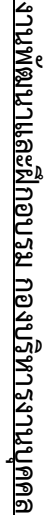

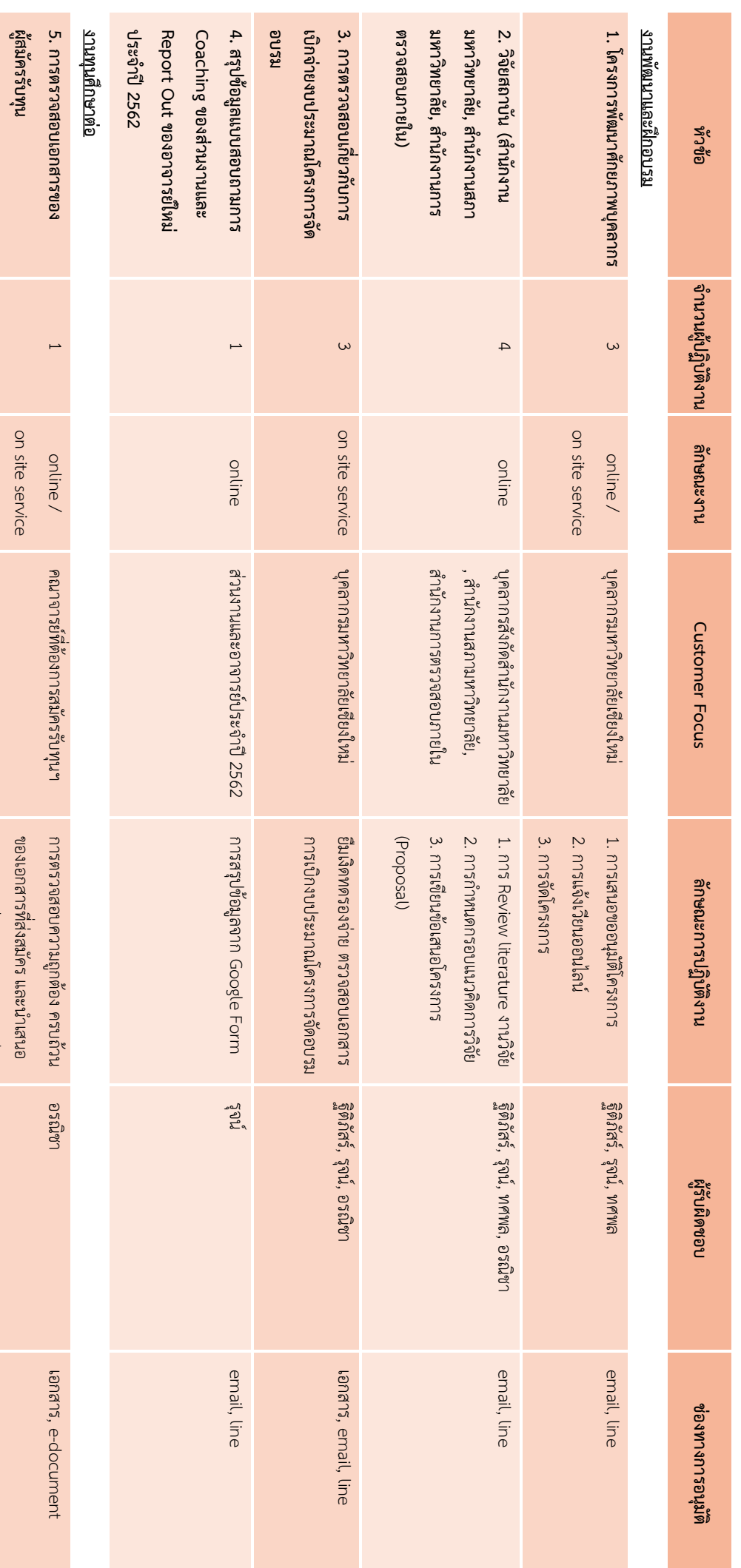

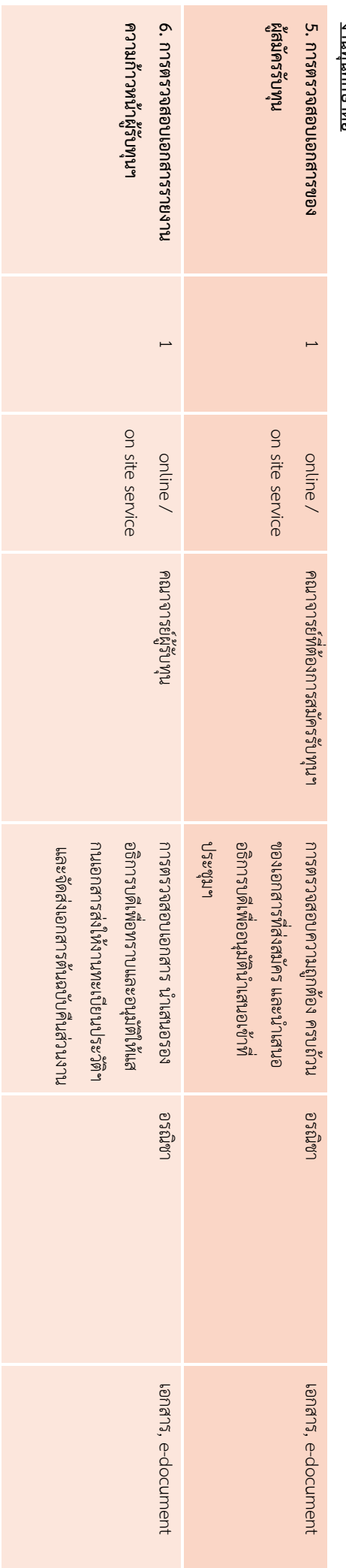

WorkFromHome\_งานพัฒนาฯ, หน้า WorkFromHome  $\frac{1}{2}$ 112Wayun",  $m\zeta$ 1

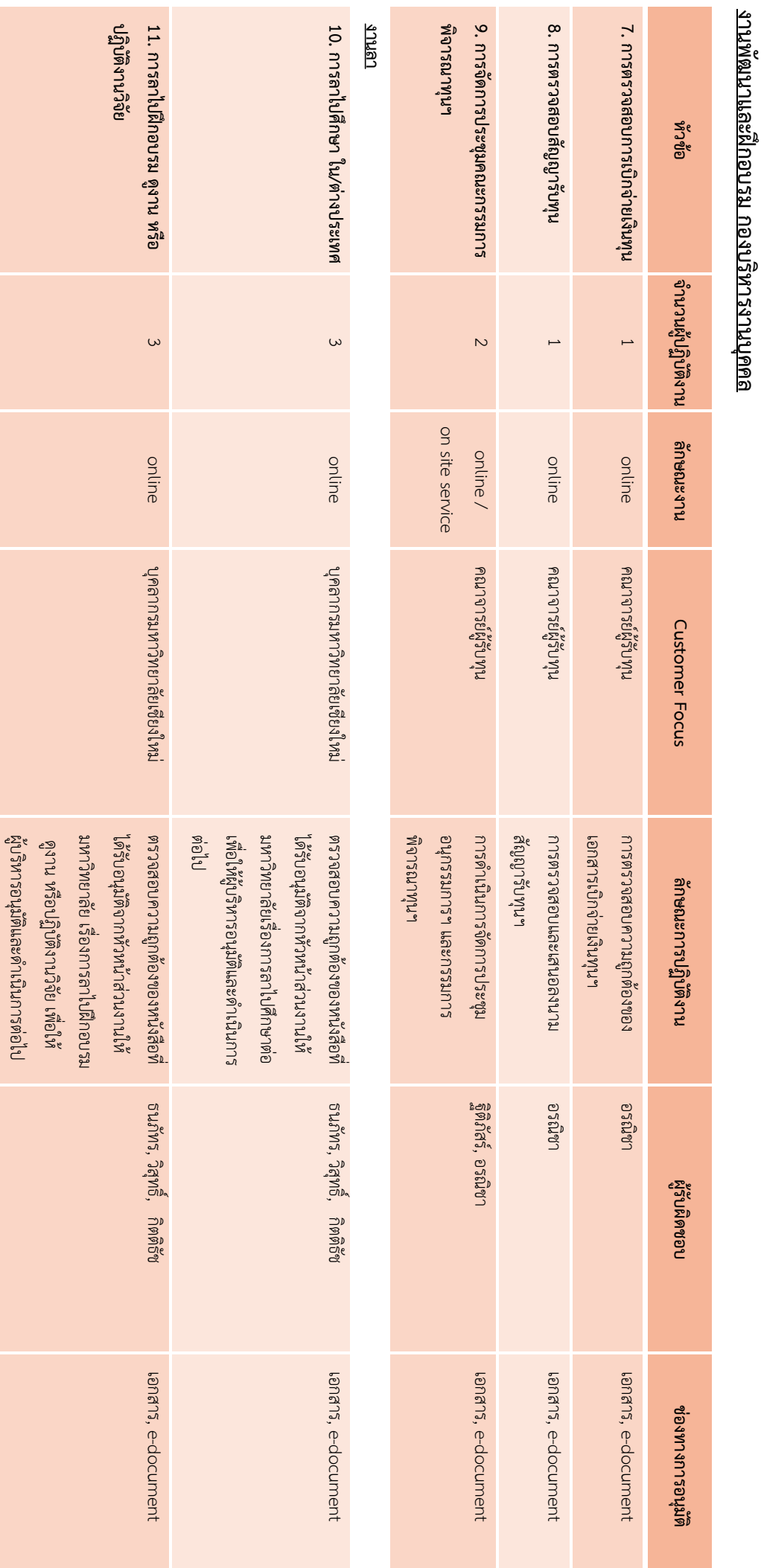

## WorkFromHome\_งานพัฒนาฯ, หน้า WorkFromHome\_3711W@117",  $\mathcal{M}^{27}_{2}$  2

**12. งานทุนเพื่อพัฒนาบุคลากร**

 $\omega$ 

online

บุคลากรมหาวิทยาลัยเชียงใหม่นคลากรมหาวิทยาลัยเชียงใหม่

ตรวจสอบความถูกต้องของหนังสือที่ตราจอธิบาความถูกต้องของหนังสือที่<br>เ ได้รับอนุมัติจากหัวหน้าส่วนงานให้ได้รับอนุมัติจากหัวหน้าส่วนงานให้

ธนภัทร, วิสุทธิ์,

กิตติธัช

เอกสาร

, e-document

มหาวิทยาลัยเรื่องงานทุน เพื่อให้ผู้บริหารอนุมัติและด าเนินการต่อไป

ใบริการอนุมัติและดำเนินการต่อไป

**มหาวิทยาลัย**

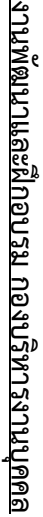

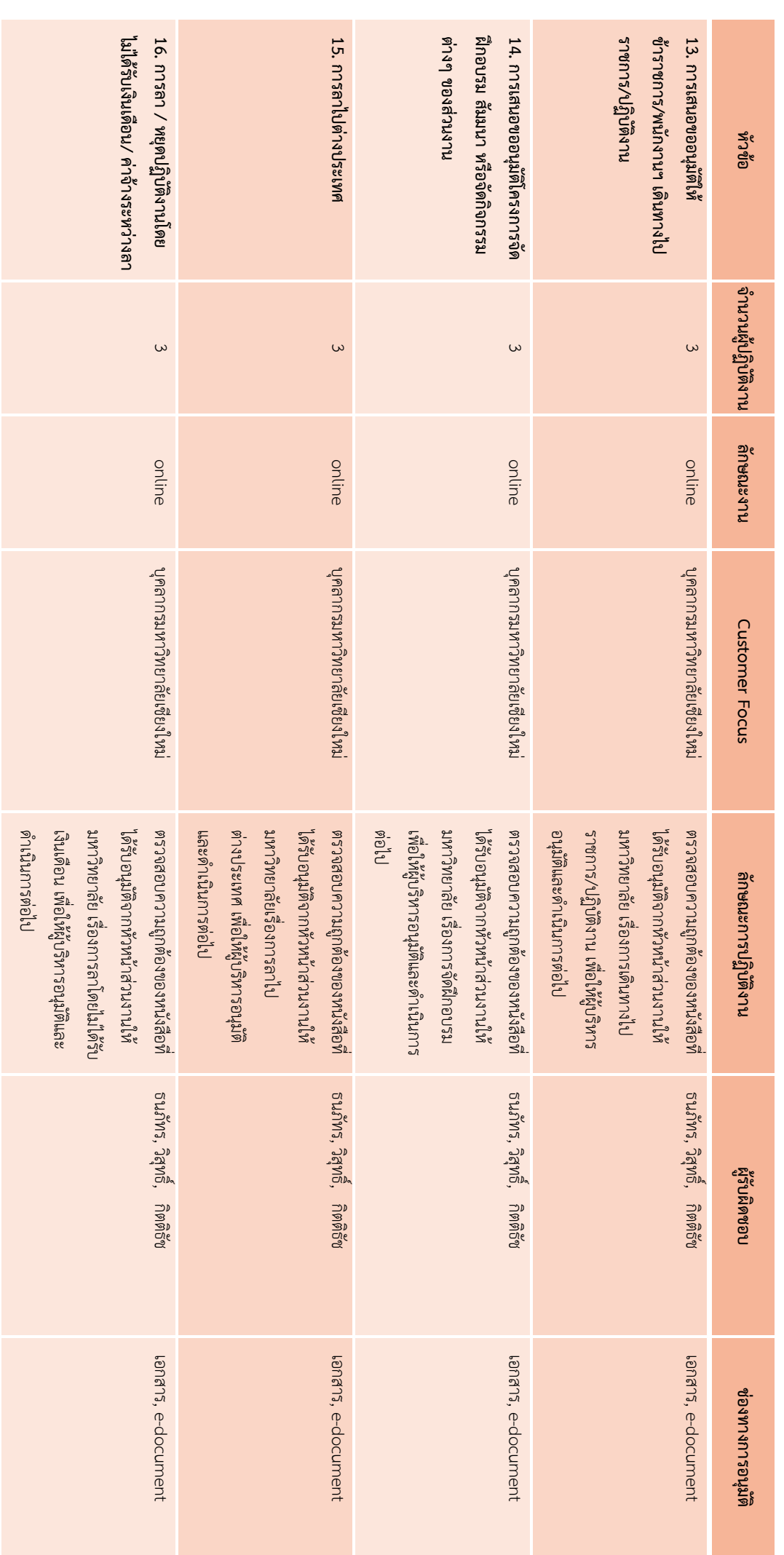

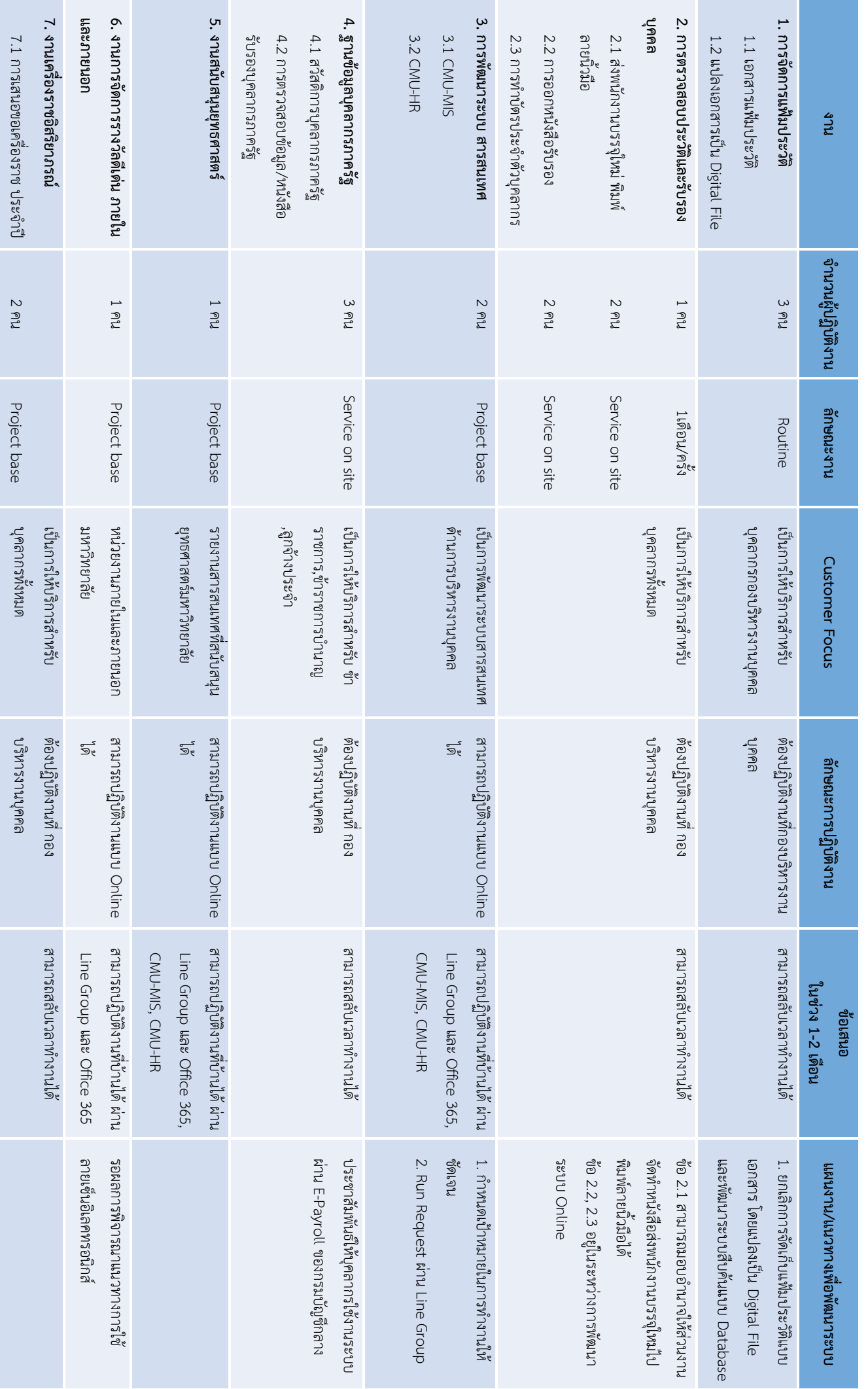

WorkFromHome\_งานทะเบียนประวัติฯ, หน้า 1 งานทะเบียนประวัติและสารสนเทศบุคลากร กองขริหารงานบุคคล **งานทะเบียนประวัติและสารสนเทศบุคลากร กองบริหารงานบุคคล**

# งานทะเบียนประวัติและสารสนเทศบุคลากร กองบริหารงานบุคคล **งานทะเบียนประวัติและสารสนเทศบุคลากร กองบริหารงานบุคคล**

![](_page_13_Picture_177.jpeg)

### งานกองทุนและสวัสดิการ กองบริหารงานบุคคล **งานกองทุนและสวัสดิการ กองบริหารงานบุคคล**

![](_page_14_Picture_266.jpeg)

e-document

1.2 การส่งข้อมูลรายชื่อผู้นี้ **การส่งข้อมูลรายชื่อผู้กู้**

2 คน (ปัทมา/สุริยา)

Routine เดือนละ

เป็นการให้บริการสำหรับบุคลากร

เป็นการให้บริการสำหรับพูคลากร

online

ส่งข้อมูลผู้กู้รายใหม่ให้แก่กองคลังผ่านระบบ Online (E-mail/e-document/Line)

Online (E-mail/e-document/Line) ส่งข้อมูลผู้กู้รายใหม่ให้แก่กองคลังผ่านระบบ

1 ครั้ง

ส านักงานมหาวิทยาลัย

เร็กนักงานมหาวิทยาลัย

**ประจ าเดือน**

![](_page_15_Picture_415.jpeg)

WorkFromHome งานกองทุนและสวัสดิการ\_19032563, หน้า WorkFromHome งานกองทุนและสวัสดิการ\_19032563, หน้า 2 งานกองทุนและสวัสดิการ กองบริหารงานบุคคล **งานกองทุนและสวัสดิการ กองบริหารงานบุคคล**

งานกองทุนและสวัสดิการ กองบริหารงานบุคคล **งานกองทุนและสวัสดิการ กองบริหารงานบุคคล**

![](_page_16_Picture_303.jpeg)

**3. สวัสดิการเงินกู้เพื่อที่อยู่อาศัยธนาคารอาคารสงเคราะห์**ŀ

![](_page_17_Picture_255.jpeg)

![](_page_17_Picture_256.jpeg)

### งานกองทุนและสวัสดิการ กองบริหารงานบุคคล **งานกองทุนและสวัสดิการ กองบริหารงานบุคคล**

![](_page_18_Picture_379.jpeg)

e-document

บริหารงานบุคคลเสนอพิจารณาอนุมัติ

ปริหารงานบุคคลเสนอพิจารณาอนุมัติ

1. ด้าเนินการแจ้งเวียนเอกสารผ่านทางระบบ ด าเนินการแจ้งเวียนเอกสารผ่านทางระบบ

e-document

คณะกรรมการ

2.

จัดการประชุมผ่านระบบ

online

หรือ ทาง e-mail ของ และส่งเอกสารต่อให้กอง

### 5. <u>กองทุนสำรองเลี้ยงชีพ</u> **กองทุนส ารองเลี ยงชีพ**

สงเคราะห์ศพ

พนักงานมหาวิทยาลัยประจ า พนิกงานมทาวิทยาลัยประจำ กรณี

ออกจากงาน **4.2** 

**มหาวิทยาลัย**

**การประชุมคณะกรรมการ กองทุนสวัสดิการพนักงาน**

นายงทุนสวัสดิการพนักงาน

4 คน (ปัทมา/จีราพร/ สุริยา/เพลินจิตร)

Routine

คณะกรรมการกองทุนสวัสดิการ

ากแะกรรมการกองทุนสวัสดิการ หนักงานมหาวิทยาลัย

online

พนักงานมหาวิทยาลัย

และเงินช่ฃวยเหลือ

![](_page_18_Picture_380.jpeg)

![](_page_19_Picture_345.jpeg)

**งานกองทุนและสวัสดิการ**

งานกองทุนและสวัสดิการ กองบริหารงานบุคคล

**กองบริหารงานบุคคล**

WorkFromHome งานกองทุนและสวัสดิการ\_19032563, หน้า WorkFromHome งานกองทุนและสวัสดิการ\_19032563, หน้า 6<br>พ

### งานกองทุนและสวัสดิการ กองบริหารงานบุคคล **งานกองทุนและสวัสดิการ กองบริหารงานบุคคล**

![](_page_20_Picture_224.jpeg)

![](_page_21_Picture_368.jpeg)

![](_page_22_Picture_312.jpeg)

![](_page_23_Picture_302.jpeg)

![](_page_24_Picture_227.jpeg)

เป็นไฟล์

PDF และสามารถเปิด

ได้เนื่องจากการปฏิบัติงานตรวจสอบ รายละเอียดการเบิกจ่ายทุนการศึกษา ได้ตรวจสอบจากไฟล์แชร์ของงาน ธุรการและหลักฐานการเบิกจ่ายครั้ง

ได้ เนื่องจากการปฏิบัติบัติงานตรวจสอบ

ายละเอียดการเบิกจ่ายทุนการศึกษา นาะยองริชมลิฟไกาคบอธรรศจีไ

ก่อนที่ได้สแกนเก็บเป็นไฟล์ก่อนที่ได้สแกนเก็บเป็นไฟล์ PDF

ธุรการและหลักฐานการเบิกจ่ายครั้ง

Online

เสนอเรื่องผ่านระบบ

re-Document<br>and production

2. ผู้บริหารอนุญาตให้ใช้ลายเซ็นอิเล็กทรอนิกส์ได้

2. ผู้บริหารอนุญาตให้ใช้ลายเซ็นอิเล็กทรอนิกส์ได้

![](_page_25_Picture_278.jpeg)

![](_page_26_Picture_298.jpeg)

![](_page_27_Picture_410.jpeg)

งานธุรการ กองบริหารงานบุคคล

**กองบริหารงานบุคคล**

![](_page_28_Picture_298.jpeg)

งานธุรการ กองบริหารงานบุคคล

**กองบริหารงานบุคคล**

\*\* สามารถปฏิบัติงาน

Online ได้

#### เอกสารแนบ ๒

ขอความร่วมมือจากทุกส่วนงาน สแกนเอกสารต้นเรื่องพร้อมเอกสารแนบที่เกี่ยวข้อง ผ่านระบบสารบรรณอิเล็กทรอนิกส์ (CMU e-Document)

โดยสแกนเอกสารจากต้นทาง/ส่วนงาน ผ่านระบบสารบรรณอิเล็กทรอนิกส์ (CMU e-Document)

#### $\clubsuit$ งานอัตรากำลังและค่าตอบแทน

- 1. การอนุมัติคัดเลือก
- 2.การประกาศรับสมัคร-ผลการคัดเลือก
- ... การจัดสรรอัตรากำลัง
- ๔.การกำหนดตำแหน่ง/ภาระงาน
- 5.การบรรจุและแต่งตั้ง
	- <u>(ข้อจำกัด</u> : สัญญาจ้างต้องลงนามฉบับจริง แนวทางเสนอลงนามคำสั่งบรรจุก่อน แล้วดำเนินการเสนอลงนามสัญญาจ้างภายหลังได้)
- 6.การประเมินผลการปฏิบัติงาน
- 7.การพิจารณาความดีความชอบ
- 8.การพ้นจากงาน
- 9.การต่ออายุราชการ
- ๑๐.การเลื่อนขั้นเงินเดือน/ค่าจ้างประจำ และการเลื่อนค่าจ้าง

(ข้อจำกัด · ส่งในระบบ CMU-HR แต่ต้องส่งเอกสารฉบับจริงด้วย

เนื่องจากต้องเสนออธิการดีพิจารณาเป็นเอกสาร)

- 11.เงินเพิ่มพิเศษผู้ปฏิบัติงานด้านสาธารณสุข (พ.ต.ส.) ด๒ โบนัสประจำปี
- 13.ค่าครองชีพชั่วคราว
- 14.เงินสมทบลูกจ้างชั่วคราว
- 15.การประชุมคณะกรรมการบริหารงานบุคคล (ก.บ.)
- 16.การประชุมคณะกรรมการบริหารมหาวิทยาลัย (กบม.)

#### ❖ งานกำหนดและแต่งตั้งให้ดำรงตำแหน่ง

- . ด การแต่งตั้งให้ดำรงตำแหน่งบริหาร
- 2.การแต่งตั้งรักษาการแทน
- ๓. การอนุมัติให้ลาออกจากตำแหน่ง
- 4.การแต่งตั้งคณะกรรมการต่าง ๆ
- 5.การแต่งตั้งอาจารย์พิเศษ
- 5. การเปลี่ยนตำแหน่ง
- ี ๗. การกำหนดตำแหน่งทางวิชาการ

#### ยกเว้น :

- 1. การสรรหาคณบดี
- ๒. การประเมินผลการบริหารงานผู้อำนวยการส่วนงานวิชาการภายใน

โดยสแกนเอกสารจากต้นทาง/ส่วนงาน ผ่านระบบสารบรรณอิเล็กทรอนิกส์ (CMU e-Document)

#### งานพัฒนาและฝึกอบรม

- 1. การเสนอขออนุมัติให้ข้าราชการ/พนักงาน เดินทางไปราชการ/ปฏิบัติงาน
- 2. การลาไปศึกษาใน/ต่างประเทศ
- 3. การลาไปฝึกอบรม ดูงาน หรือปฏิบัติงานวิจัย
- 4. การเสนอขออนุมัติโครงการจัดฝึกอบรม สัมมนาหรือจัดกิจกรรมต่างๆ ของส่วนงาน
- 5. การลาไปต่างประเทศ
- 6. การลา/หยุดปฏิบัติงานโดยไม่ได้รับเงินเดือน/ค่าจ้างระหว่างลา
- 7. งานทุนเพื่อพัฒนาบุคลากรมหาวิทยาลัย

#### ข้อจำกัดในการใช้งานระบบ e-Document ในการเสนอขออนุมัติลา : ลายเซ็นของผู้ลงนามอนุมัติ ไม่สามารถทำให้อยู่ในไฟล์เอกสารจริงได้ ไม่สามารถนำไปเป็นหลักฐานอ้างอิงทางการเงินและติดต่อราชการได้

#### ข้อเสนอแนะของส่วนงาน

๑.ขอความร่วมมือส่วนงาน ดำเนินการจัดส่งเอกสารตัวจริงและไฟล์อิเล็กทรอนิกส์ มายังกองบริหารงานบุคคล โดยรายละเอียดการแนบไฟล์เอกสารอิเล็กทรอนิกส์ ดังนี้

#### 1.1. กรณีการเดินทางไปปฏิบัติการ ใน/ต่างประเทศ

- 1.1.1.ก าหนดการของงานนั้นๆ
- 1.1.2. หนังสือ เชิญ/ตอบรับอย่างเป็นทางการ
- 1.1.3.แหล่งงบประมาณ

ึ ๑.๑.๔. ไฟล์เอกสารสกุล .docx ที่ระบุถึงรายละเอียดการเดินทางของบุคคลนั้นๆ (ใคร ทำอะไร ที่ไหน เมื่อไร)

#### 1.2. กรณีลากิจส่วนตัว

1.2.1.ไฟล์เอกสารการลาในระบบ MIS 1.2.2.ไฟล์เอกสารสกุล .docx ของ ที่ระบุถึงรายละเอียดการลาของบุคคลนั้นๆ (ลากี่วัน วันใดบ้าง)

#### 1.3. กรณีลาไปฝึกอบรม ดูงาน หรือปฏิบัติงานวิจัย/งานทุน/งานโครงการ, สัมมนา

1.3.1. เอกสารแนบ ตามระเบียบประกาศมหาวิทยาลัยเชียงใหม่ เรื่อง วันเวลาปฏิบัติงาน วันหยุด ประเภทการลา หลักเกณฑ์ วิธีการ เงื่อนไขการลา และการได้รับเงินเดือนระหว่างลาของพนักงาน มหาวิทยาลัย พ.ศ.๒๕๕๒

ึ่ ๑.๓.๒. รายละเอียดเพิ่มเติมที่สำคัญ

ื ๑.๓.๓. ไฟล์เอกสารสกุล .docx ที่ระบุถึงรายละเอียดการเดินทางของบุคคลนั้นๆ (ใคร ทำอะไร ที่ไหน เมื่อไร)

#### งานธุรการ

- ๑. ปฏิบัติงานในรูปแบบ Online เป็นสำคัญ
- 2. การแจ้งเวียนผ่านระบบ e-Document ยกเว้นการปฏิบัติงานด้านการเงินการคลังและพัสดุ อาทิการเบิกจ่ายเงิน, การจัดซื้อจัดจ้าง เป็นต้น ข้อจำกัด : เอกสารหลักฐานประกอบการเบิกจ่ายฉบับจริง

โดยสแกนเอกสารจากต้นทาง/ส่วนงาน ผ่านระบบสารบรรณอิเล็กทรอนิกส์ (CMU e-Document)

#### งานทะเบียนประวัติและสารสนเทศบุคลากร

- 1. การจัดการแฟ้มประวัติ 1.1 เอกสารแฟ้มประวัติ 1.2 แปลงเอกสารเป็น Digital File
- 2. การตรวจสอบประวัติและรับรองบุคคล 2.1 ส่งพนักงานบรรจุใหม่ พิมพ์ลายนิ้วมือ 2.2 การออกหนังสือรับรอง ไอ.๓ การทำบัตรประจำตัวบคลากร
- 3. ฐานข้อมูลบุคลากรภาครัฐ 3.1 สวัสดิการบุคลากรภาครัฐ 3.2 การตรวจสอบข้อมูล/หนังสือรับรองบุคลากรภาครัฐ
- 4. งานการจัดการรางวัลดีเด่นภายในและภายนอก
- 5. งานเครื่องราชอิสริยาภรณ์ ้ ๕ ๑ การเสนอขอเครื่องราช ประจำปี 5.2 การยืม/คืน เครื่องหมาย เครื่องราชฯ
- 6. ชมรมผู้เกษียณอายุมหาวิทยาลัยเชียงใหม่
- 7. การขอผ่อนผันการเข้ารับราชการทหาร
- 8. โครงการเงินให้กู้ยืมเพื่อการศึกษา (กยศ.)
- 9. งานสนับสนุนยุทธศาสตร์

#### $\clubsuit$ งานกองทุนและสวัสดิการ

#### ึ ๑. เงินทุนสวัสดิการบุคลากรสำนักงานฯ

1.1 การขออนุมัติกู้เงินทุนสวัสดิการฯ

 $\overline{\mathbf{y}}$  (ส่วนงาน scan ผ่านระบบ e-Document และส่งเอกสารฉบับจริงส่งให้งานกองทุนฯ)

๑.๒ การส่งข้อมูลรายชื่อผู้กู้ประจำเดือน

(งานกองทุนส่งข้อมูลให้กองคลัง)

๑.๓ การปิดบัญชีผู้ขอกู้ ก่อนครบกำหนด

 $\overline{\mathbf{y}}$  (ส่วนงาน scan ผ่านระบบ e-Document ให้งานกองทนฯ)

๑.๔ การขอเบิกค่าจัดการศพ สำหรับบุคลากรสำนักงานมหาวิทยาลัย และญาติสายตรงของ พนง. (ต้องยื่นภายในระยะเวลา ๙๐ วัน นับแต่วันที่บุคลากรสำนักงานฯ หรือญาติสายตรงเสียชีวิต)

 $\blacktriangledown$  (ส่วนงาน scan ผ่านระบบ e-Document และส่งเอกสารฉบับจริงส่งให้งานกองทุนฯ)

1.5 การขอเบิกค่าสวัสดิการอื่น (เช่นช่วยเหลือกรณีภัยพิบัติ)

 $\blacktriangleright$  (ส่วนงาน scan ผ่านระบบ e-Document และส่งเอกสารฉบับจริงส่งให้งานกองทุนฯ)

๑.๖ การประชุมคณะกรรมการเงินทุนสวัสดิการสำนักงานมหาวิทยาลัย

 $\blacksquare$  (งานกองทุนฯ scan ผ่านระบบ e-Document ส่งให้ส่วนงาน)

โดยสแกนเอกสารจากต้นทาง/ส่วนงาน ผ่านระบบสารบรรณอิเล็กทรอนิกส์ (CMU e-Document)

#### 2. สวัสดิการบ้านพัก

2.1 การรับคืนที่พัก

 $\blacktriangledown$  (ส่วนงาน scan ผ่านระบบ e-Document และส่งเอกสารฉบับจริง+กุญแจส่งให้งานกองทุนฯ)

- **๒.๒** แจ้งกองอาคารฯ ในการดำเนินงดจัดเก็บค่าน้ำ/ค่าไฟ/ค่าขยะ
- $\blacksquare$  (งานกองทุนฯ scan ผ่านระบบ e-Document ส่งให้ส่วนงาน)

2.3 การยืม-คืน ทะเบียนบ้าน/กุญแจ ของผู้พักอาศัย

 $\blacktriangleright$  (ส่วนงาน scan ผ่านระบบ e-Document ให้งานกองทุนฯ)

2.4 การดูแลหอพักอ่างแก้ว

(ไม่สามารถท าผ่านระบบ e-Document ได้)

#### 3. สวัสดิการเงินกู้เพื่อที่อยู่อาศัยธนาคารอาคารสงเคราะห์

3.1 การออกเอกสารผ่านสิทธิเงินกู้เพื่อที่อยู่อาศัย

 $\blacktriangleright$  (ส่วนงาน scan ใบคำร้องผ่านระบบ e-Document ให้งานกองทุนฯ)

.๓.๒ ในกรณีการแจ้งส่วนงานเพื่อดำเนินการ หักเงินเดือน หรือเปลี่ยนเงินงวดให้เป็นไปตามสัญญาเงินกู้ และงดหักเงินเดือนกรณีผู้กู้ชำระหนี้ให้ธนาคารฯครบถ้วนแล้ว

 $\blacktriangleright$  (งานธุรการ scan ผ่านระบบ e-Document ส่งให้งานกองทุนฯ)

#### 4. กองทุนสวัสดิการพนักงานมหาวิทยาลัยเชียงใหม่

4.1 การเบิกจ่ายสวัสดิการ ต่างๆ ได้แก่ ค่าเล่าเรียนบุตร ค่ารักษาพยาบาล ค่าเช่าบ้าน ค่าสงเคราะห์ศพ และเงินช่วยเหลือพนักงานมหาวิทยาลัยประจำ กรณีออกจากงาน

 $\blacktriangledown$  (ส่วนงาน scan ผ่านระบบ e-Document และส่งเอกสารฉบับจริงส่งให้งานกองทนฯ)

4.2 การประชุมคณะกรรมการกองทุนสวัสดิการพนักงานมหาวิทยาลัย

 $\blacktriangledown$  (งานกองทุนฯ scan ผ่านระบบ e-Document ส่งให้ส่วนงาน)

#### ี ๕. กองทุนสำรองเลี้ยงชีพ

5.1 การรับสมัครสมาชิกกองทุนส ารองเลี้ยงชีพ

 $\blacktriangledown$  (ส่วนงาน scan ผ่านระบบ e-Document และส่งเอกสารฉบับจริงส่งให้งานกองทุนฯ) 5.2 การเปลี่ยนแผนการลงทุน

 $\overline{\mathbf{y}}$  (ส่วนงาน scan ผ่านระบบ e-Document และส่งเอกสารฉบับจริงส่งให้งานกองทุนฯ) ่ ๕.๓ การลาออกจากกองทุน/การขอรับเงินคืนจากกองทุนสำรองเลี้ยงชีพ

 $\blacktriangleright$  (ส่วนงาน scan ผ่านระบบ e-Document และส่งเอกสารฉบับจริงส่งให้งานกองทุนฯ)

้ ๕.๔ การเสนออนุมัติรายงานการเบิกจ่ายเงินจากกองทุนสำรองเลี้ยงชีพ

 $\blacktriangledown$  (งานธุรการ scan ผ่านระบบ e-Document ส่งให้งานกองทุนฯ)

้ ๕.๕ การประชุมคณะกรรมการกองทุนสำรองเลี้ยงชีพ

 $\blacktriangledown$  (งานกองทุนฯ scan ผ่านระบบ e-Document ส่งให้ส่วนงาน)

๕.๖ การจัดอบรม/กิจกรรม/ประชุมใหญ่สามัญกองทุนสำรองเลี้ยงชีพ

 $\blacktriangleright$  (งานกองทุนฯ scan ผ่านระบบ e-Document ส่งให้ส่วนงาน)

่ ๕.๗ การประชาสัมพันธ์ข่าวสารต่างๆของกองทุนสำรองเลี้ยงชีพ

 $\blacktriangleright$  (งานกองทุนฯ scan ผ่านระบบ e-Document ส่งให้ส่วนงาน)

#### เอกสารแนบ ๓

ให้ทุกงานในสังกัดกองบริหารงานบุคคล รับและเสนอเรื่องผ่านระบบ e-Document พร้อมทั้งได้ซักซ้อมการปฏิบัติงาน ผ่านระบบสารบรรณอิเล็กทรอนิกส์ (CMU e-Document) ให้กับผู้ปฏิบัติงานทุกงาน เมื่อวันที่ ๑๙ มีนาคม ๒๕๖๓ โดยจัดท าขั้นตอนการปฏิบัติงานของระบบที่เกี่ยวข้อง

**คู่มือการปฏิบัติงานผ่านระบบ CMU e-Document (ส าหรับหัวหน้างาน-ผู้อ านวยการ)**

#### คู่มือการปฏิบัติงานผ่านระบบ CMU e-Document (สำหรับหัวหน้างาน-ผู้อำนวยการ)

- CMU HR ขั้นตอนการเสนองานผ่านระบบ CMU e-DOCUMENT ส่วนงาน <sup>®</sup> 且 ผ้รับผิดชอบ **ADMIN** E หัวหน้า  $\circled{c}$ پ ธุรการ งาน ี<br>ส่วนงานส่งต้นเรื่อง<br>ผ่านระบบ รับเรื่อง ออกเลขรับ<br>และส่งต่อผ่านระบบ เสนอเรื่อง**หลังจากรับเรื่อง**<br>และตรวจสอบเรื่องจากผู้รับผิดขอบ ผู้อำนวยการ ● ● ตรวจสอบ เห็นชอบเพื่อให้ระบบส่งเรื่อง เสนอต่อ ี้ลงนามหรือ<br>มีข้อสั่งการ รองอธิการบดี / อธิการบดี O ระบบส่งเรื่องกลับ หัวหน้างาน ส่งเรื่องคืนผ่านระบบ ์<br>อิงเรื่องคืนผ่านระบบ ผู้อำนวยการ ผู้รับผิดชอบ กองบริหารงานบุคคล สำนักงานมหาวิทยาลัย **[4] (4)**
- **1. ผังล ำดับกำรปฏิบัติงำนผ่ำนระบบ CMU e-Document**

#### **2. กำรใช้งำนระบบ CMU e-Document**

2.1 เข้าสู่ระบบ https://edoc.cmu.ac.th/

![](_page_36_Picture_6.jpeg)

#### 2.2 log in เข้าสู่ระบบด้วย CMU Account

![](_page_37_Picture_2.jpeg)

#### **3.กำรปฏิบัติงำนผ่ำนระบบ CMU e-Document**

#### 3.1 เลือกเมนู "เอกสารเข้า" เพื่อตรวจสอบเรื่องที่ถูกส่งมาจากงานธุรการ และผู้รับผิดชอบ

![](_page_37_Picture_46.jpeg)

- 3.2 เลือกตรงชื่อเรื่อง เพื่ออ่านรายละเอียดของเรื่อง คลิก "ทราบและส่งต่อ"
- 3.3 กำหนดผู้รับเรื่อง เป็นผู้รับผิดชอบเสนอเรื่องดังกล่าว

#### **4. กำรตรวจสอบ/ด ำเนินกำร เรื่องที่ผู้รับผิดชอบเสนอเข้ำมำ**

![](_page_38_Picture_82.jpeg)

4.1 เข้าระบบ CMU e-Document เลือกเมนู "รอตรวจ/สั่งการ"

4.2 เลือกเรื่องที่ผู้รับผิดชอบเสนอมา และทำการตรวจสอบความถูกต้องเรื่อง รวมถึงลำดับการสั่งการ ของผู้มีอำนาจ

4.3 ให้ความเห็นชอบตรวจสอบ/ดำเนินการ และคลิกเลือก "บันทึก" เพื่อเสนอไปยังผู้บังคับบัญชา ขั้งขอไป

4.4 กรณีมีข้อแก้ไข หรือสั่งการในระดับการตรวจสอบ/ดำเนินการของท่าน กรุณามีข้อสั่งการ ่ ข้อแก้ไขหรือข้อเสนอแนะ และเลือก "ตีกลับ" เพื่อส่งคืนเรื่องให้ผู้รับผิดชอบดำเนินการตามข้อสั่งการของท่าน และทำการเสนอเรื่องใหม่ตามลำดับการบังคับบัญชาอีกครั้ง

#### **5. กำรด ำเนินกำรหลังจำกสิ้นสุดกำรเสนองำน**

5.1 ผู้รับผิดชอบจะเลือกหัวหน้างานเป็นผู้รับปลายทาง หลังจากเรื่องมีข้อสั่งการเรียบร้อยแล้ว

5.2 เมื่อเรื่องที่ทำการเสนอมีข้อสั่งการหรืออื่นใด เรื่องจะถูกส่งกลับมายังหัวหน้างาน

5.3 หัวหน้างานต้องตรวจสอบและพิจารณาส่งเรื่องให้ผู้รับผิดชอบดำเนินการในส่วนต่อไป หรือหาก ้มีกรณีที่มีข้อสั่งการหรือข้อแก้ไขจากผู้บังคับบัญชาชั้นสูงสุด โดยต้องทำการส่งเรื่องนั้นไปยังผู้อำนวยการด้วย

\*\*\*\*\*\*\*\*\*\*

**คู่มือการปฏิบัติงานผ่านระบบ CMU e-Document (ส าหรับผู้ปฏิบัติงาน/ผู้รับผิดชอบ)**

#### คู่มือการปฏิบัติงานผ่านระบบ CMU e-Document (สำหรับผู้ปฏิบัติงาน/ผู้รับผิดชอบ)

- CMU HR ขั้นตอนการเสนองานผ่านระบบ CMU e-DOCUMENT  $\bullet$ รับเรื่องและ ส่วนงาน 耳 ผ้รับผิดชอบ **ADMIN**  $\circled{c}$  $\textcircled{\scriptsize{F}}$ หัวหน้า ⋤  $55015$ งาน ส่วนงานส่งต้นเรื่อง<br>ผ่านระบบ รับเรื่อง ออกเลขรับ<br>และส่งต่อผ่านระบบ เสนอเรื่อง**หลังจากรับเรื่อง**<br>และตรวจสอบเรื่องจากผู้รับผิดชอบ ผู้อำนวยการ ● ↓ ตรวจสอบ เห็นชอบเพื่อให้ระบบส่งเรื่อง เสนอต่อ ีลงนามหรือ<br>มีข้อสั่งการ รองอธิการบดี / อธิการบดี  $\bullet$  stuuristraan หัวหน้างาน ส่งเรื่องคืนผ่านระบบ ส่งเรื่องคืนผ่านระบบ ผู้อำนวยการ ผ้รับผิดชอบ กอมบริหารวานบุคคล สำนักวานมหาวิทยาลัย **[[[]]][[]**
- **1. ผังล ำดับกำรปฏิบัติงำนผ่ำนระบบ CMU e-Document**

#### **2. กำรใช้งำนระบบ CMU e-Document**

2.1เข้าสู่ระบบ https://edoc.cmu.ac.th/

![](_page_40_Picture_6.jpeg)

![](_page_41_Picture_2.jpeg)

#### **3. กำรปฏิบัติงำนผ่ำนระบบ CMU e-Document**

3.1 เลือกเมนู "เอกสารเข้า" เพื่อตรวจสอบเรื่องที่ถูกส่งมาจากหัวหน้างาน

![](_page_41_Picture_62.jpeg)

3.2 เลือกตรงชื่อเรื่อง เพื่ออ่านรายละเอียดของเรื่อง คลิก "ทราบ" เพื่อเป็นการแจ้งหัวหน้างาน ถึงการทราบและพร้อมปฏิบัติงาน

3.3 ดาวน์โหลดเอกสารที่ส่วนงานแนบเข้ามาเพื่อประกอบการเสนอเรื่องผ่านระบบ CMU e-Document พร้อมคัดลอก รหัสอ้างอิงหนังสือ (ตัวหนังสือ และตัวเลข 12 หลัก เช่น xxxxxx-xxx-xxx)

#### **4. กำรเสนอเรื่องผ่ำนระบบ** CMU e-Document

![](_page_42_Picture_63.jpeg)

4.1 เข้าระบบ CMU e-Document เลือกเมนู "สร้างหนังสือ"

4.2 เลือกเมนู "หนังสือส่ง" และเลือก "เอกสารเปล่า"

![](_page_42_Picture_5.jpeg)

4.3 เลือกแบบหนังสือที่ใช้งาน "แบบบันทึกเสนองาน" ระบุชั้นความเร็ว ชั้นความลับ กรอกรหัส อ้างอิงเอกสารที่สังเกตมาจากเรื่องที่ได้รับจากหัวหน้างาน และเลือกติดตามเอกสาร พร้อมบันทึกการตั้งค่า และด าเนินการในขั้นตอนถัดไป

![](_page_43_Picture_35.jpeg)

4.4 กรอกรายละเอียดของเอกสารเสนองาน เช่น เรื่อง เรียน ระบุรายละเอียดที่จะเสนอ (เหมือนบันทึกข้อความที่ทำเป็นเอกสาร) และสามารถลงนามผู้เสนอได้ โดยสแกนลายเซ็นของผู้เสนอเรื่อง ี และนำไปวางใน word และทำการ Copy ลายเซ็นพร้อมทั้งชื่อและตำแหน่งใส่ในรายละเอียดของเนื้อหาได้

![](_page_43_Picture_36.jpeg)

4.5 ทำการบันทึกรายละเอียดก่อน และทำการแนบไฟล์เอกสารประกอบ เช่น ต้นเรื่อง คำสั่งที่รอ การลงนาม เป็นต้น และทำการเลือกแสดงไฟล์ เพื่อขึ้นตัวอย่างไฟล์ที่เราแนบ และเลือกขั้นตอนถัดไป

![](_page_44_Picture_28.jpeg)

#### 4.6 กำหนดผู้ตรวจสอบ/สั่งการ/ลงนาม

![](_page_44_Picture_29.jpeg)

#### **ภาพถ่าย**

**การอบรม/ซักซ้อมวิธีการใช้งานระบบสารบรรณอิเล็กทรอนิกส์ ให้กับบุคลากรทุกงานในสังกัดกองบริหารงานบุคคล เมื่อวันที่19 มีนาคม 2563**

![](_page_46_Picture_0.jpeg)

- งานพัฒนาและฝึกอบรม -

 $\frac{1}{2}$   $\frac{1}{2}$ 

![](_page_46_Picture_2.jpeg)

![](_page_47_Picture_0.jpeg)

หัวหน้างาน

![](_page_47_Picture_2.jpeg)

![](_page_48_Picture_0.jpeg)

#### ------------------------- งานอัตราก าลังและค่าตอบแทน ---------------------

![](_page_48_Picture_2.jpeg)

![](_page_49_Picture_0.jpeg)

![](_page_49_Picture_1.jpeg)

![](_page_49_Picture_2.jpeg)

![](_page_49_Picture_3.jpeg)

![](_page_49_Picture_4.jpeg)